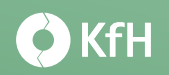

# **Videosprechstunde im KfH‐Zentrum**

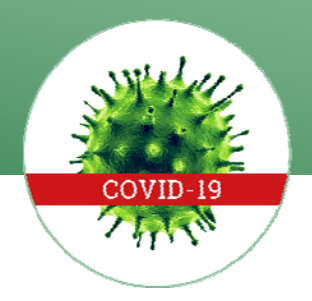

## **Anleitung zur Durchführung von Videosprechstunden**

Liebe Patientin, lieber Patient,

Sie haben sich für eine Videosprechstunde bei uns angemeldet. Für die Videosprechstunden nutzen wir einen von der Kassenärztlichen Bundesvereinigung zertifizierten Videodienst der Deutschen Arzt AG (DAAG) mit besonderen Sicherheitsanforderungen (www.sprechstunde.online).

Mit folgenden Informationen wollen wir Sie dabei unterstützen, die Videosprechstunde vorzubereiten:

#### **Technische Voraussetzungen**

Sie benötigen für die Videosprechstunde keine spezielle Software oder App – einzige Voraussetzung sind eine stabile Internetverbindung sowie kompatible Hardware (Computer, Tablet oder Smartphone mit Bildschirm oder Display, Kamera, Mikrofon und Lautsprecher).

#### **Vorbereitung Ihrer Videosprechstunde**

Wählen Sie für die Videosprechstunde einen ruhigen, ungestörten Ort mit guter Beleuchtung und aktivieren Sie Kamera, Lautsprecher und Mikrofon.

Wichtig: Bitte haben Sie folgende Dokumente / Unterlagen zur Hand: Elektronische Gesundheitskarte, aktuellen Medikamentenplan und sonstige relevante Vorbefunde (nach Rücksprache bei der Terminvereinbarung).

Wenn Sie bisher noch nie oder schon mehr als 3 Monate nicht mehr als Patient im KfH‐Zentrum waren, müssen Sie zu Beginn der Sprechstunde Ihre elektronische Gesundheitskarte in die Kamera halten, damit das Praxispersonal Ihre Identität prüfen und die notwendigen Daten (Bezeichnung der Krankenkasse; Name, Vorname und Geburtsdatum des Versicherten; Versichertenart; Postleitzahl des Wohnortes; Krankenversichertennummer) erheben kann. Zudem werden Sie aufgefordert, mündlich das Bestehen des Versicherungsschutzes zu bestätigen.

### **Durchführung der Videosprechstunde:**

Bitte wählen Sie sich etwa 10 Minuten vor dem vereinbarten Termin mit Ihrem Zugangscode ein, den Sie nach Ihrer Terminvereinbarung von uns bzw. von sprechstunde.online oder der DAAG erhalten haben (über den von uns zugeschickten Link bzw. über die Internetseite https://app.sprechstunde.online).

Sie werden nun aufgefordert den Allgemeinen Geschäftsbedingungen bzw. den Nutzungsbedingungen des Services zuzustimmen. Eine darüberhinausgehende Eingabe von Daten durch Sie ist nicht erforderlich. Mit Betätigung des Buttons "Zur Sprechstunde" begeben Sie sich – nach einem kurzen automatischen Techniktest – in den virtuellen Warteraum und die Videosprechstunde beginnt, sobald der Arzt / die Ärztin den Termin zur vereinbarten Zeit startet. Ist die Videosprechstunde beendet, melden sich beide Seiten von der Internetseite ab.

Das Team Ihres KfH‐Zentrums 14.04.2020

 Quellen: Kassenärztliche Bundesvereinigung, Deutsche Arzt AG / sprechstunde.online

KfH Kuratorium für Dialyse und Nierentransplantation e.V.

Texte, Bilder, Grafiken unserer Patienteninformation sind urheberrechtlich geschützt. Jede Verwendung außerhalb der engen Grenzen des Urheberrechts ist ohne Zustimmung des KfH unzulässig. Das gilt insbesondere für jede Form der Vervielfältigung von Inhalten und der Nutzung von Inhalten in anderen Zusammenhängen.